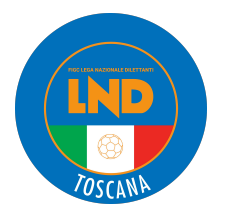

## **COMUNICAZIONE DI LAVORO SPORTIVO**

## **REGISTRO NAZIONALE DELLE ATTIVITA' SPORTIVE DILETTANTISTICHE**

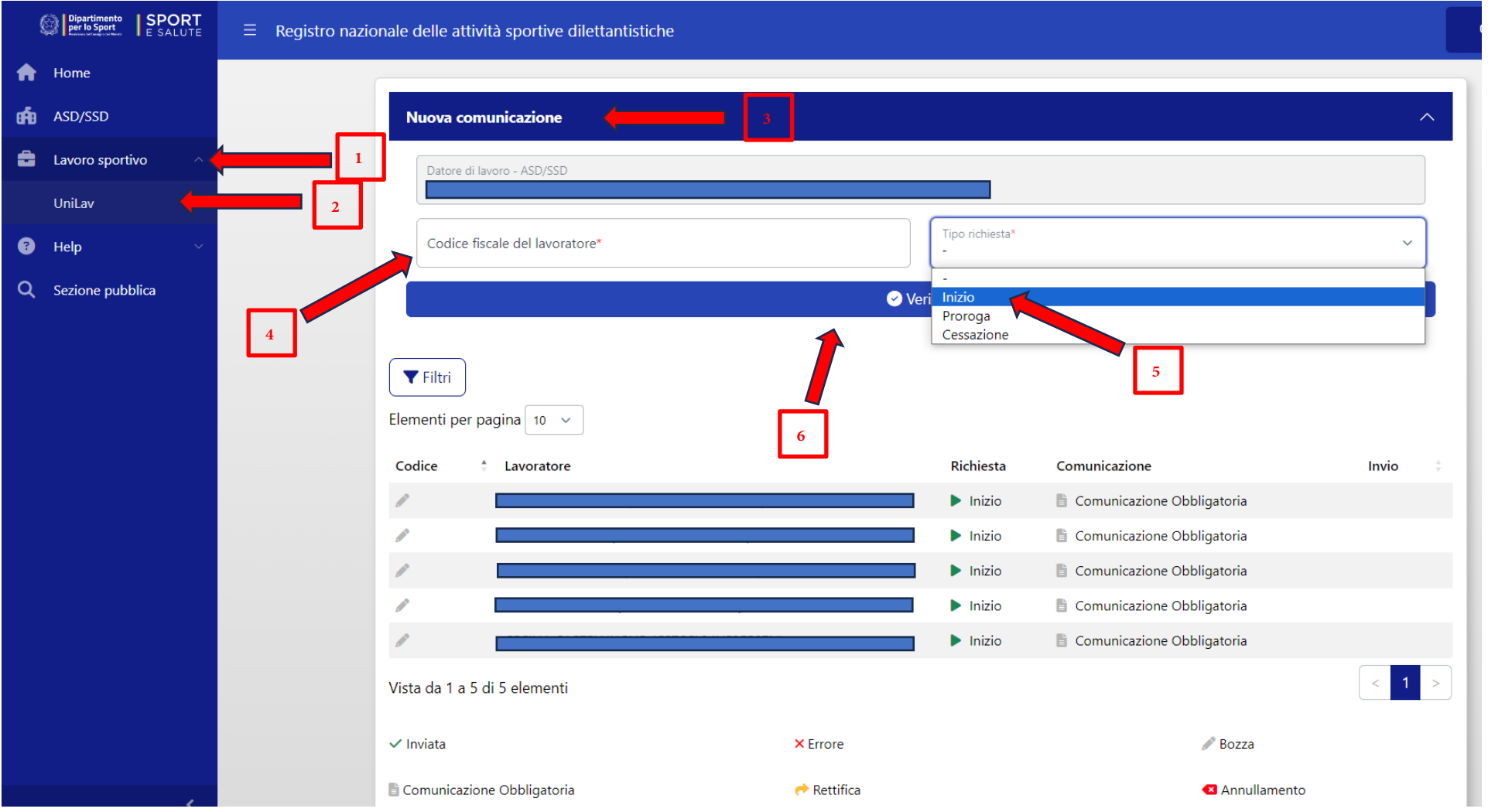

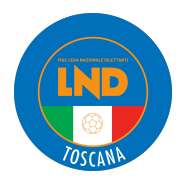

Per i punti da 1 a 6 vedi figura a pagina 1

1- Collegarsi al sito

<https://registro.sportesalute.eu/#/login>

ed inserire le proprie credenziali di accesso

nel menu a sinistra scegliere "LAVORO SPORTIVO"

- 2- Scegliere "UNILAV"
- 3- A centro pagina, cliccare sul banner blu "Nuova comunicazione"
- 4- Inserire il codice fiscale del lavoratore sportivo (Attenzione!! Solo i lavoratori sportivi, i volontari non sono oggetto di comunicazione)
- 5- Scegliere tipo richiesta "inizio"
- 6- Scegliere "verifica" in blu e poi "prosegui" in verde
- 7- Verificare la sezione "dati invio" come sotto e proseguire cliccando sulla linguetta successiva

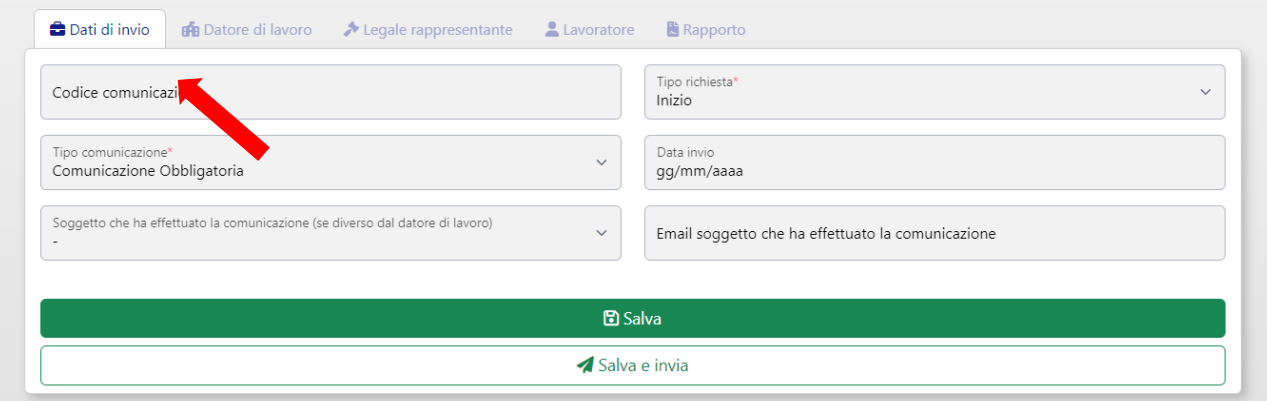

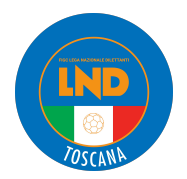

8- Verificare i dati della linguetta "datore di lavoro" con i dati della ASD/SSD, inserire il "settore" scegliendolo consultando il proprio codice ATECO riportato sul certificato di attribuzione/ variazione codice fiscale o partita IVA emesso dall'Agenzia delle Entrate (per le ASD/SSD normalmente è "attività dei club sportivi" 93.12.00 ma si consiglia di verificare con il Commercialista di fiducia) ed aggiornare la sezione "sede di lavoro" con i dati dell'impianto sportivo di riferimento, ritenendo che sia la scelta più corretta. Proseguire poi con la sezione "legale rappresentante"

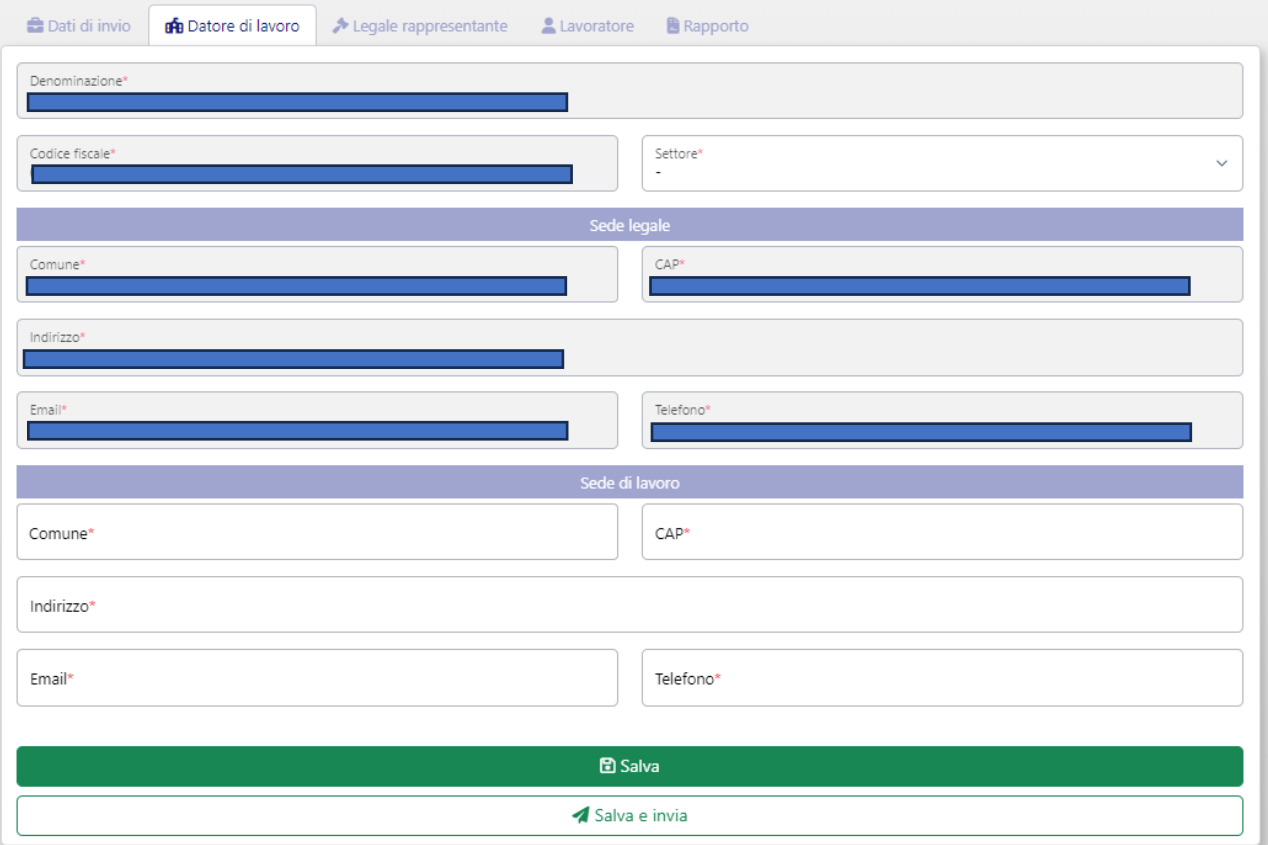

9- Verificare la corretta compilazione della sezione "legale rappresentante" con i dati del Presidente e proseguire con la sezione "lavoratore"

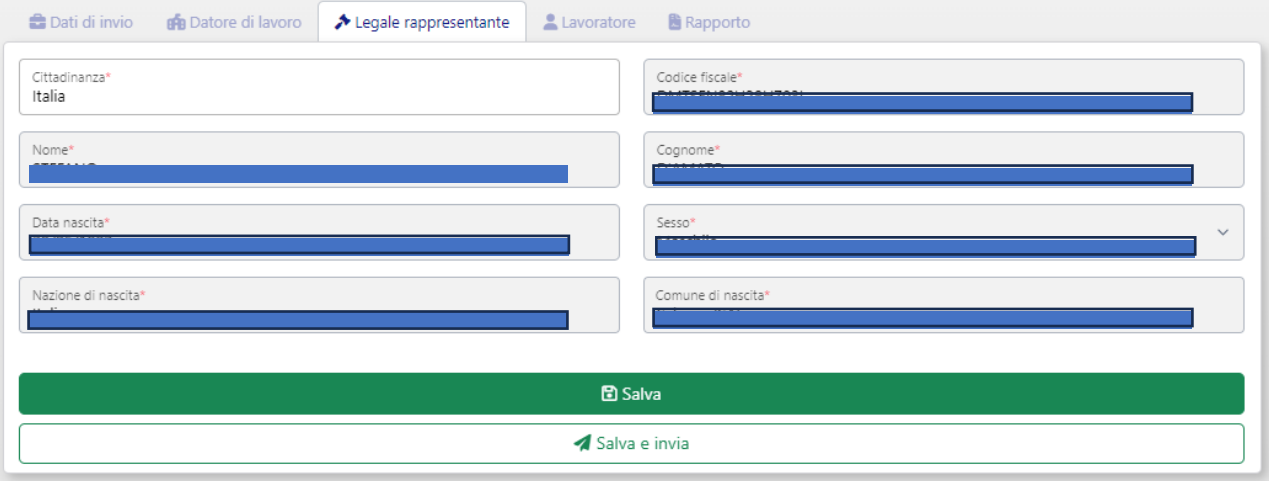

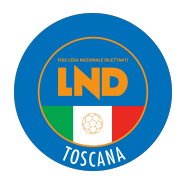

10- Verificare la corretta compilazione dei dati del "lavoratore", inserire il "livello di istruzione" nell'apposito menu a tendina, aggiornare il domicilio. Proseguire con la sezione "rapporto"

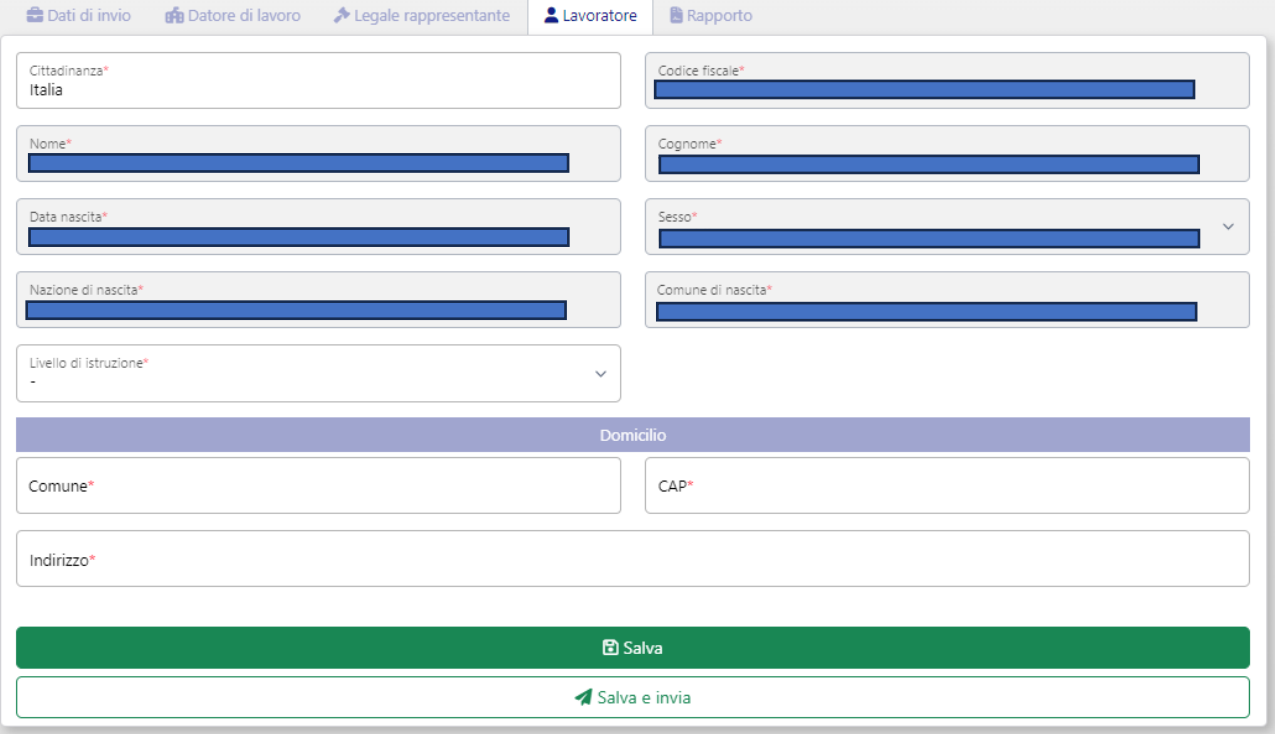

11- Compilare la sezione "rapporto" compilando:

- Data inizio rapporto: data di sottoscrizione del contratto di lavoro sportivo
- Data fine rapporto: il termine del lavoro sportivo come da contratto
- PAT INAIL: al momento è ancora un dato obbligatorio ma non sarà più obbligatorio per i compensi inferiori a 5mila euro/anno. In caso di necessità di iscrizione all'INAIL ed ottenimento della PAT (posizione assicurativa territoriale), si consiglia di rivolgersi al proprio Consulente del Lavoro o Commercialista di fiducia. In caso di mancanza di PAT INAIL è possibile inserire la stringa "00000000" (8 volte zero).
- Qualifica professionale: impostata di default (unica voce al momento disponibile)
- Retribuzione/compenso: inserire l'importo del compenso complessivoriferito all'intero rapporto contrattuale, anche sulla base di una stima. Ad esempio, se è convenuto con il collaboratore una remunerazione su base oraria, stimare l'importo totale che si ritiene di corrispondere al collaboratore in relazione ad un numero possibile di ore di lavoro eseguibili dal collaboratore stesso nell'arco dell'intero rapporto di lavoro. Trattasi di un valore indicativo. Non è quindi vincolante nel rapporto effettivo. Non viene infatti neppure richiesto se debba indicarsi il compenso "lordo" o "netto". Si ritiene quindi possibile inserire sia l'uno che l'altro anche se rimane consigliabile considerare sempre l'importo "lordo".

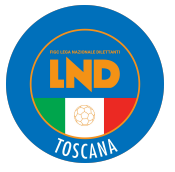

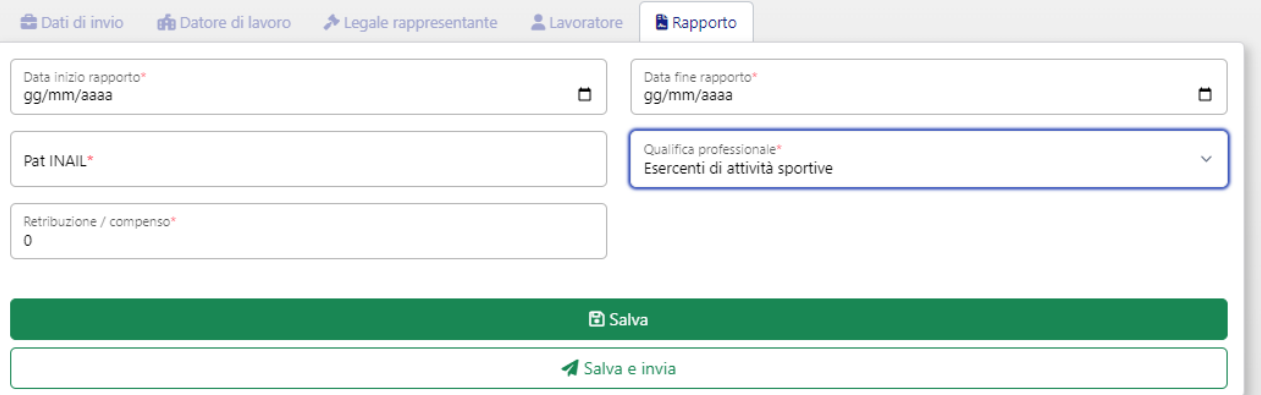

12- Al termine dell'inserimento di tutti i dati, cliccare su "SALVA E INVIA"

A questo punto la COMUNICAZIONE dell'esistenza del rapporto di collaborazione **è e**ffe**ttuata e recepita** sia dal REGISTRO DELLE ATTIVITA' SPORTIVE (RAS) che dal Centro per l'impiego e INPS (in caso di inserimento della PAT INAIL, anche dall'INAIL).

Cliccando su UNILAV si ritrovano poi le comunicazioni effettuate ed inviate.

Facendo doppio clic sul tasto "INIZIO" si ha la possibilità di:

- ➢ vedere i DETTAGLI della comunicazione effettuata
- ➢ procedere ad una RETTIFICA della comunicazione
- ➢ ANNULLARE la comunicazione.

Nel caso si volesse procedere con la RETTIFICA o l'ANNULLAMENTO cliccare sul relativo menu e proseguire compilando i campi come da precedenti "passi".

## **ATTENZIONE:**

Il decreto "Correttivo-bis" disporrà che le comunicazioni devono essere effettuate attraverso il RASD entro i<u>l 30°</u> giorno del mese successivo all'inizio del rapporto di lavoro, anche per compensi inferiori a 5mila euro.<br>

nel periodo dal 31/10 al 31/12 (come previsto dal decreto "Correttivo-bis" in corso di pubblicazione).

Tale procedura di comunicazione vale SOLO per i lavoratori sportivi e **NON** per i CO.CO.CO. AMM. GEST. (collaboratori coordinati continuativi Amministrativo-Gestionali) come Segretari, Addetti al Tesseramento, ecc. per queste figure, al momento, occorre procedere con le comunicazioni obbligatorie ordinarie (non per mezzo del RASD) con l'intervento di un Consulente del Lavoro o Commercialista abilitato in materia [giu](http://fiscosport.qubus.it/wp-content/uploads/2023/07/Guida14.png)slavoristica.